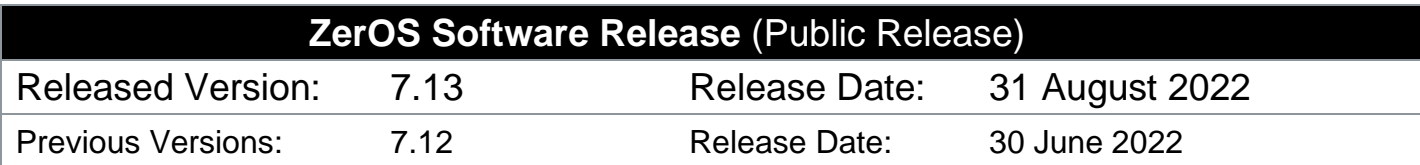

# **ZerOS 7.13 Software Release**

## **Introduction**

Release 7.13 of ZerOS is a new software release recommended for all consoles and servers listed below, running the ZerOS Operating System. These release notes describe the new features, enhancements and bug fixes that have been implemented between versions 7.12 and 7.13.

## **Products Affected**

- FLX
- ✓ FLX S24 & S48
- ✓ ZerOS Server
- **ORB** Series
- ✓ Solution Series
- SCD Server & SCD Server Pro
- $\checkmark$  Leap Frog 48 & 96
- Phantom ZerOS (offline software)

## **Compatibility**

No compatibility issues known from 7.12.

## **Update Instructions**

Please carefully follow the update instructions available at the end of this document.

The software installation process completely removes all data on the console, including any current show files. If the current show file is still required, **please ensure that backups are taken before proceeding with the update.** After completing the update, you may re-load your show if required.

When performing a software update it is important to ensure that the power supply to your desk is stable and reliable. Power loss during a software update can render your desk unusable.

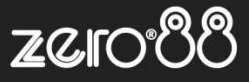

## **New Features**

#### **ZOS-2874 ZerOS Fixture Creator & Editor**

ZerOS now includes a basic fixture builder that adds the ability to create "quick and dirty" profiles right within the console at a speed of about 5 seconds per parameter.

This can be accessed through "SETUP > Add Fixtures > Create new fixture > Next".

- Enter the number of DMX channels for the fixture
- 2. Define each of the fixture's parameters (commonly used parameters are automatically suggested)
- 3. Enter the Manufacture, Model, Mode and, if relevant, RDM information
- 4. Patch the fixture in the usual way (enter quantity, fixture number, DMX address etc)

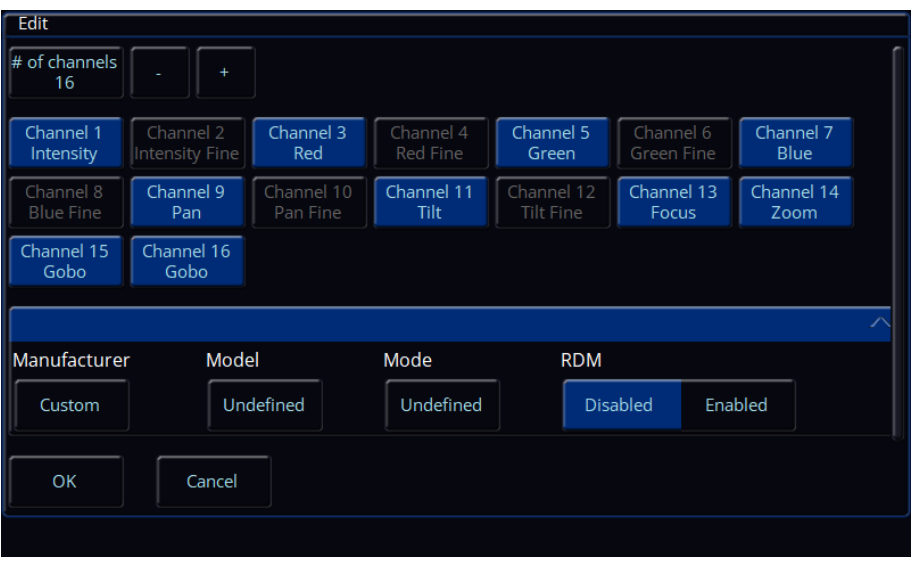

Existing fixtures can be edited by selecting the fixture in "Add Fixtures", clicking "Next" and then selecting "Edit & Export".

ZerOS Fixture Creator is designed to be quick and simple. Therefore, parameter details cannot be added. However, multicell fixtures can be created. To make more comprehensive fixture personalities, use th[e GDTF Builder](https://fixturebuilder.gdtf-share.com/) online tool.

#### **ZOS-7984 Pinned Fixture Manufacturers & Types**

In "SETUP > Add Fixtures", recently used fixture manufactures and fixture types are now "pinned" to the top of the list for quicker selection.

Within "SETUP > Clear options", a new "Unpin add fixtures" option removes pinned fixtures that are no longer in use.

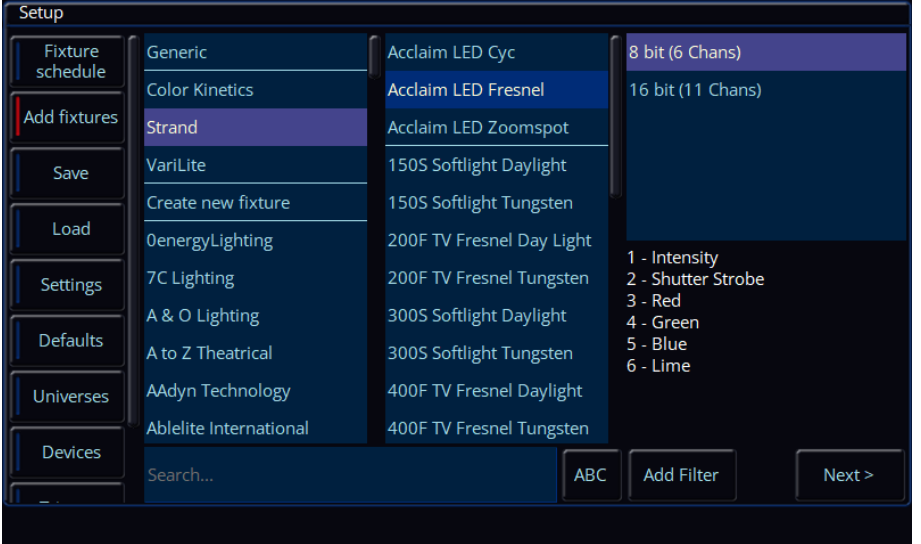

#### **ZOS-8223 Improved Fixture Search**

In "SETUP > Add Fixtures", a single search bar now searches across both fixture manufactures and types.

When using an external keyboard, the search field automatically selects when entering "Add Fixtures" to improve efficiency.

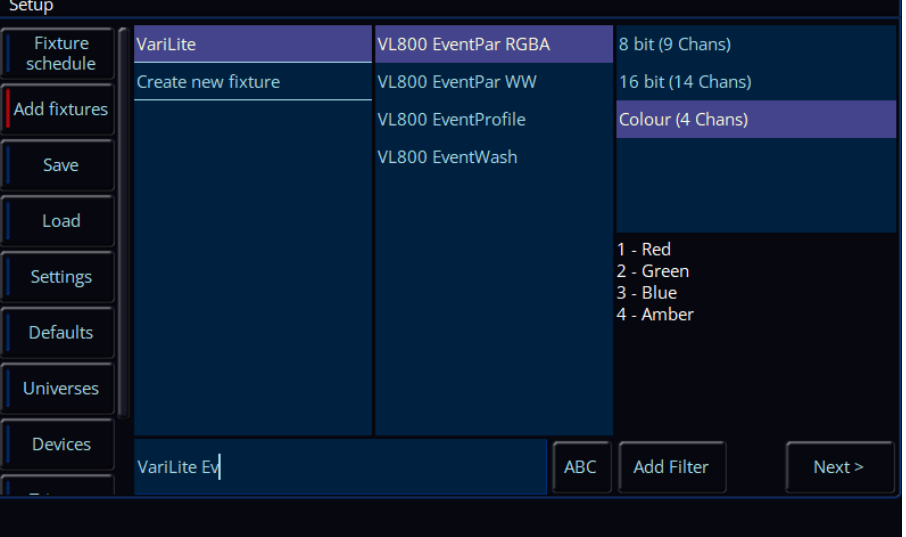

#### **ZOS-8779 GDTF (General Device Type Format) support**

GDTF, jointly developed by the GDTF Group, is an industry standard for entertainment fixture profiles, intended as a unified definition for the exchange of data for the operation of intelligent luminaires.

A GDTF file for a specific fixture can be downloaded from the fixture manufacture's website, or [GDTF Share,](https://www.gdtf-share.com/) and loaded into the console's library via USB (SETUP > Load). The fixture can then be patched in the usual way (SETUP > Add Fixtures).

Fixtures from manufactures who do not provide GDTF files can be built using the [GDTF Builder](https://fixturebuilder.gdtf-share.com/) online tool. This tool will replace "Zero 88 Fixture Tools" as the primary way to make comprehensive fixture personalities, including multicell fixtures.

GDTF files will soon become available for all current Vari-Lite luminaires. These files will be available to download from GDTF [Share](https://www.gdtf-share.com/) or th[e Vari-Lite website.](https://www.vari-lite.com/)

## **Enhancements and Bug Fixes**

**ZOS-8734** In SETUP, only RDM, ASCII, .ift files and old fixture files are highlighted red, indicating they may not be "fully featured" and should be converted to the latest library file, if available **ZOS-9487** Fixed issue where Phantom ZerOS would display an error if Windows enters sleep or hibernation **ZOS-10717** ZerOS will now present an error when attempting to load invalid fixture files (eg, fixtures with no parameters) **ZOS-10917** Colour Mixing will now only affect Colour Temperature parameters with a single, defined temperature range **ZOS-10950** Fixed issue where "Convert Fixtures" occasionally incorrectly filtered the library Fixed issue where "Convert Fixtures" occasionally incorrectly filtered the library **ZOS-10981** Fixed issue within custom fixtures where subtractive colour parameters were occasionally treated as additive **ZOS-10982** Future software updates won't unnecessarily highlight patched fixtures within old showfil Future software updates won't unnecessarily highlight patched fixtures within old showfiles in red **ZOS-10983** Fixed stability issue within Phantom ZerOS when 'ZerOS Remote' or 'ZerOS Monitor' was connected **ZOS-10989** ZerOS "Z" icon removed from all Title Bars and desktop backgrounds throughout ZerOS **ZerOS** boot animation added

- **ZOS-11014** Improved performance in scrolling and cursor movement
- **ZOS-11020** Fixed issue where Inhibit Playbacks could stop working after reboot **ZOS-11026** Fixed stability issue related to Tracking Backup and Generic Multice
- **ZOS-11026** Fixed stability issue related to Tracking Backup and Generic Multicell fixtures
- ZerOS Library 3.3 included

## **Known issues**

No known issues

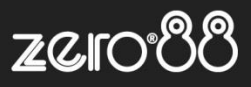

# **Software Update Instructions**

### **Introduction**

Please familiarise yourself with these update instructions before proceeding. Instructions must be followed accurately and in order. Deviations or omissions could render the desk unusable and require it to be returned to the factory for recovery.

If any difficulties are encountered at any point, or you are in doubt on any of the instructions below, then do not proceed any further with the update and contact Zero 88 for assistance.

The software installation process completely removes all data on the console, including any current show files. If the current show file is still required, **please ensure that backups are taken before proceeding with the update**. After completing the update, you may re-load your show if required.

When performing a software update it is important to ensure that the power supply to your desk is stable and reliable. Power loss during a software update can render your desk unusable.

#### **Consoles running ZerOS 7.8.3 or later.**

To perform the update:

- Download the software from the Zero 88 website ( zero88.com/zeros )
- If the file is zipped (.zip), unzip the download
- Save the .exe file onto a USB stick (don't put it inside any folders)
- Plug the USB stick into your console
- Press SETUP to enter the console's setup screen and choose "Load" on the monitor
- Select the file from the list displayed on screen and follow the onscreen instructions
- Once the update is complete, remove the USB Memory Stick and reboot the desk

Once all the software is up to date, you can get on with enjoying the new features in the desk software. Zero 88 recommend printing these Release Notes and having them with you when operating the desk, as some functionality may have changed which is explained in these notes.

#### **Consoles running ZerOS 7.8.2.39 or older.**

To update a console running ZerOS 7.8.2.39 or older, please visit [zero88.com/manuals/zeros/software-updates/zeros-usb-creator](https://zero88.com/manuals/zeros/software-updates/zeros-usb-creator) for instructions.